## LALILO : L'adresse de lalilo : **lalilo.com**

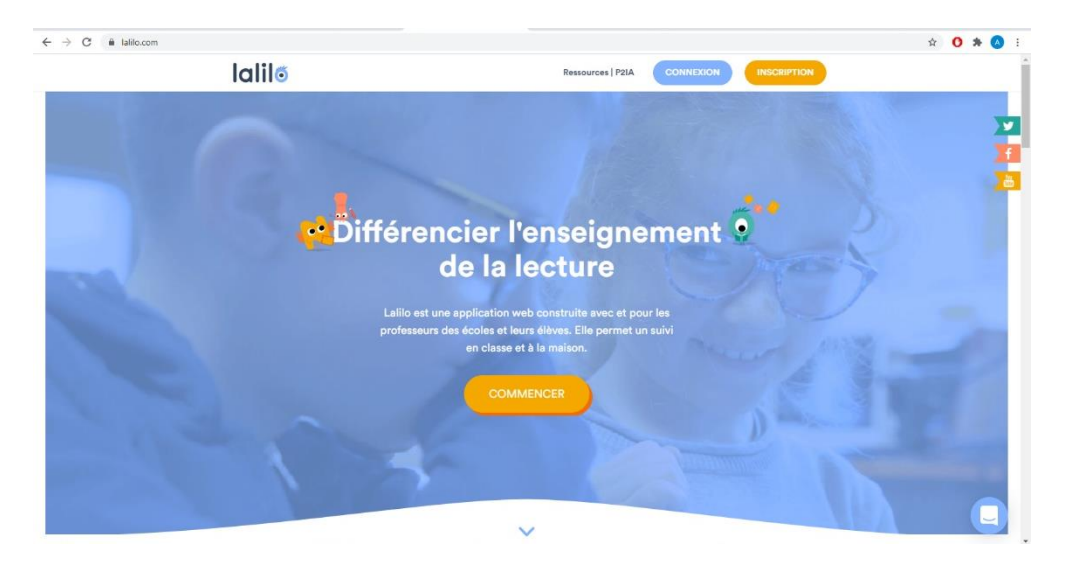

- Cliquer sur CONNEXION

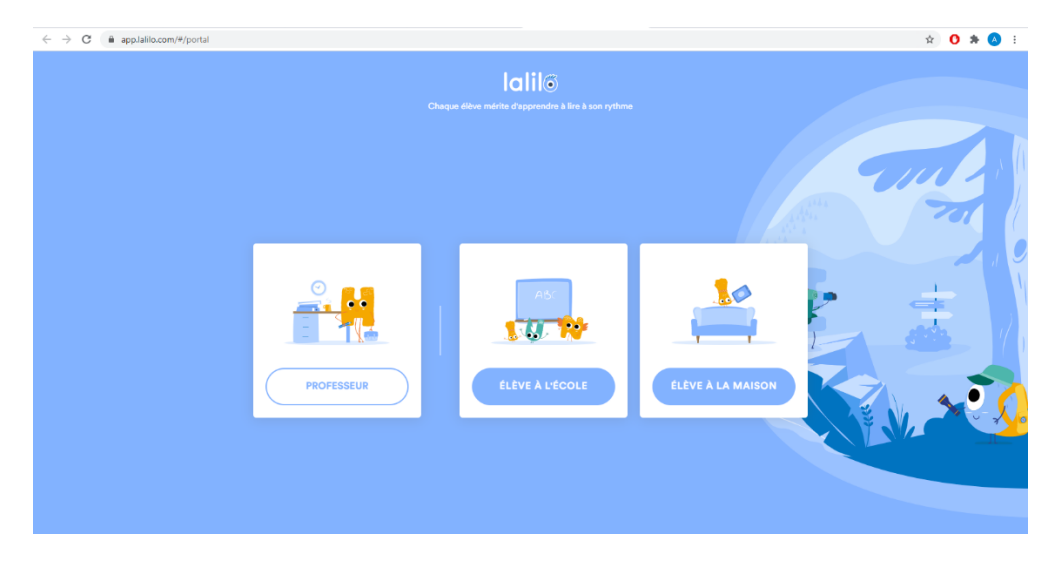

- Cliquer sur ELEVE A L'ECOLE

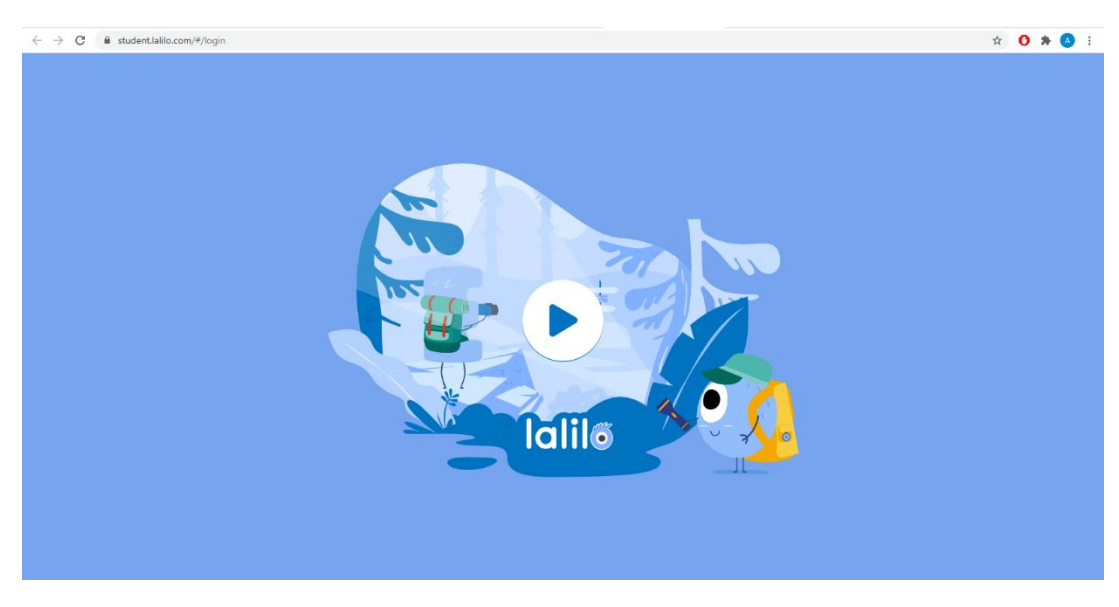

- Cliquer sur le **symbole lecture.**

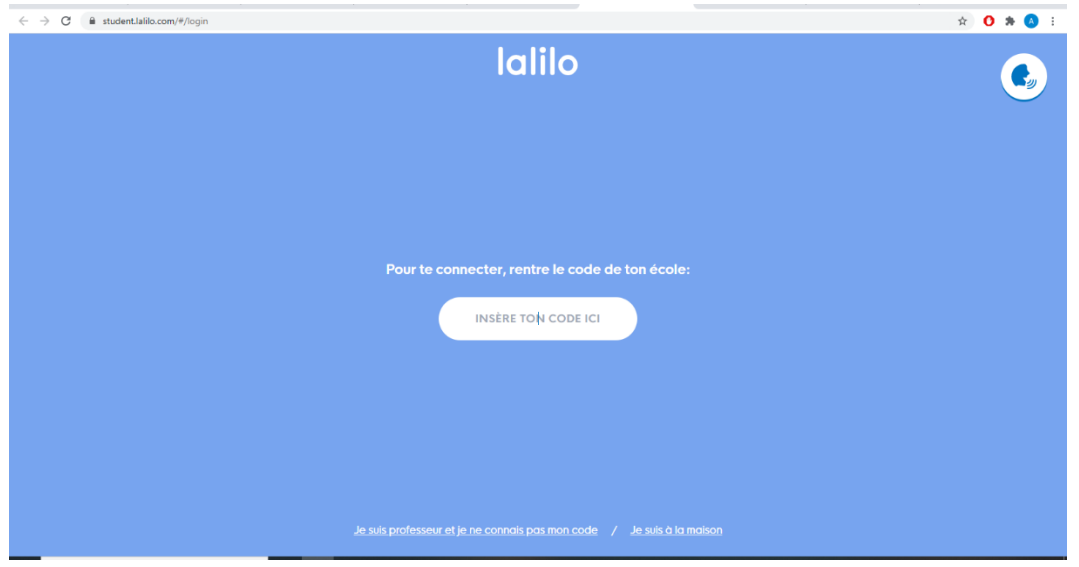

- Insérer le code de l'école : ENNVGK.

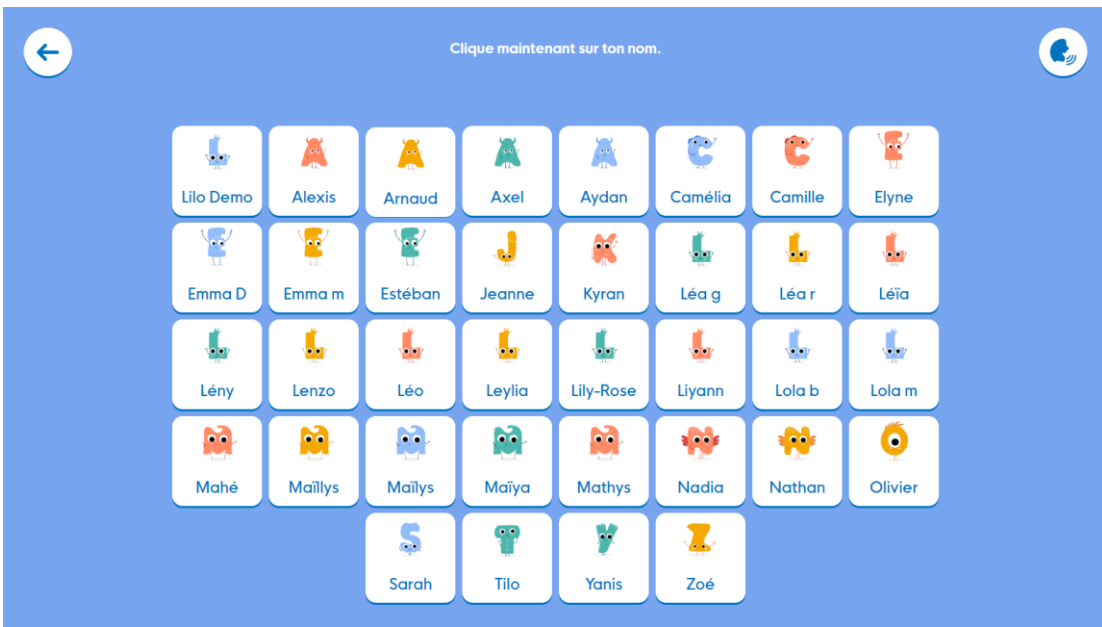

- Cliquer sur son prénom et continuer l'aventure de LALILO.